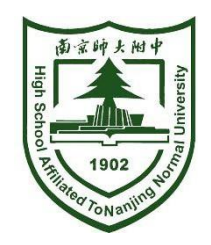

# 南师附中树人学校 招生报名操作手册

**2021.6**

#### 招生报名操作流程

### 一、扫码注册

**1.**家长扫描二维码进入注册页面 3.认真阅读报名须知,勾选同意开始报名 <sup>南师附中树人学校</sup> 图

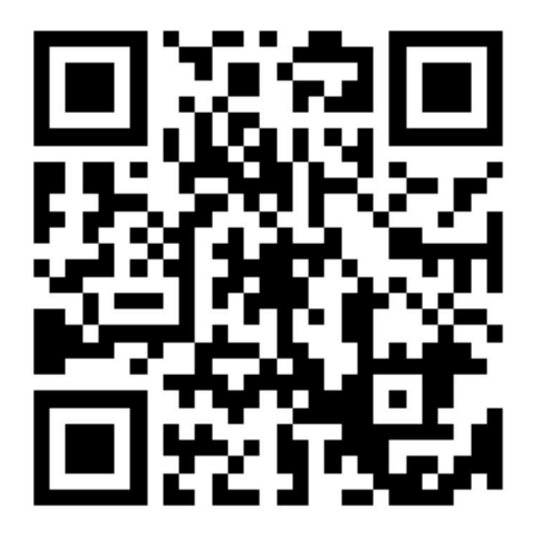

2021年南师附中树人学校招生报名

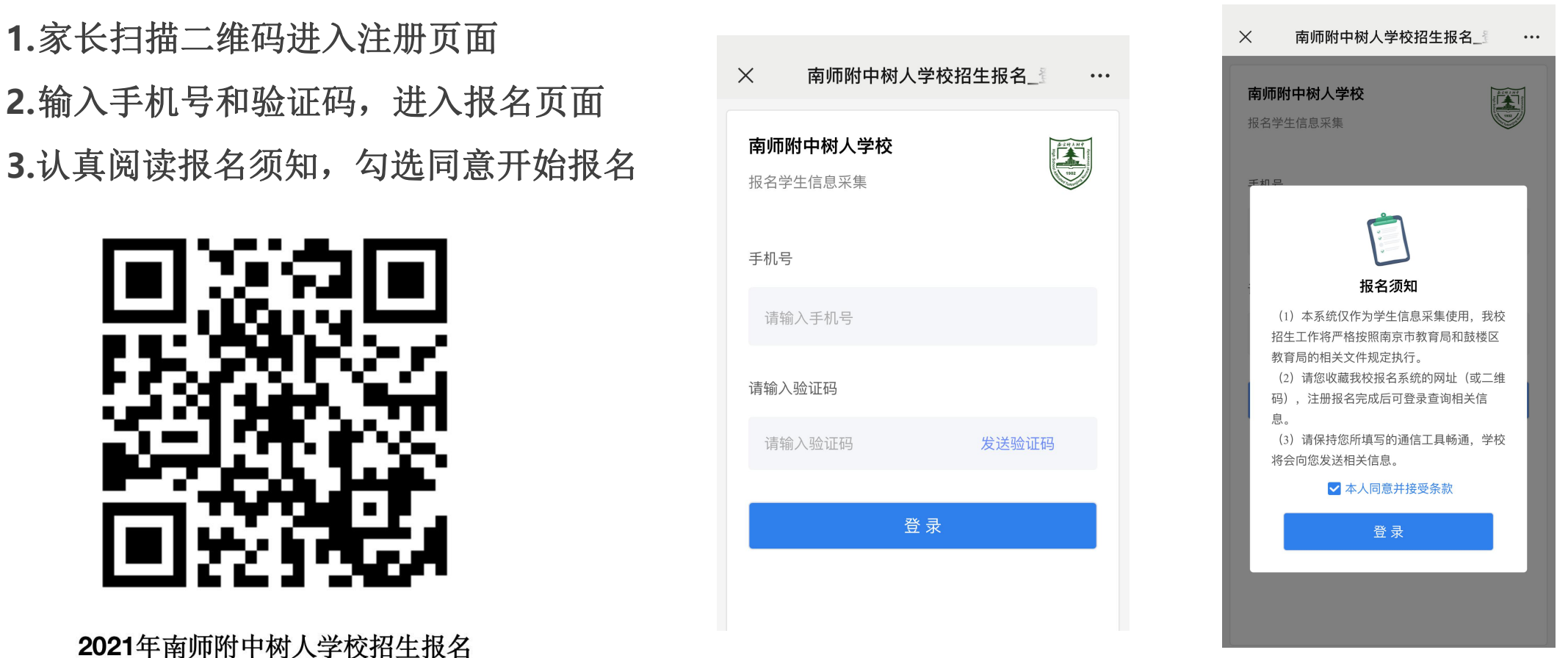

#### 招生报名操作流程

## 二、信息填写

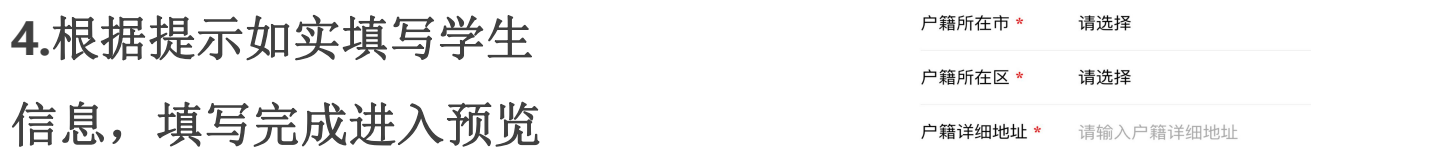

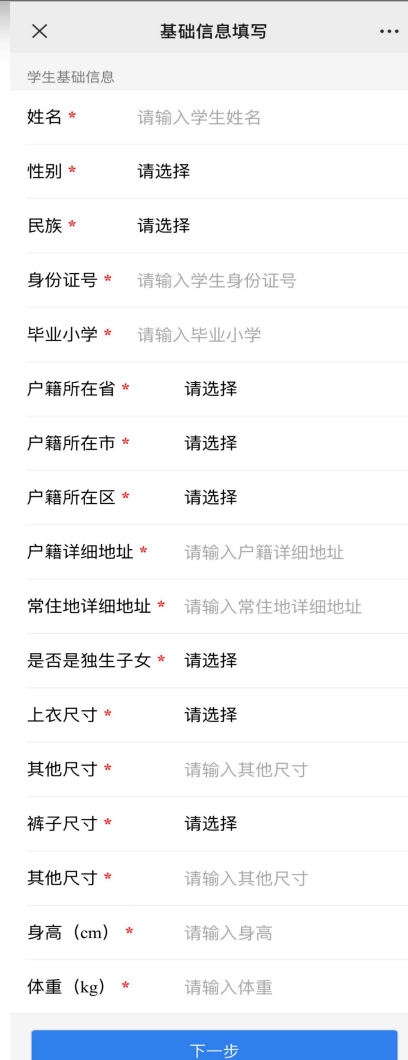

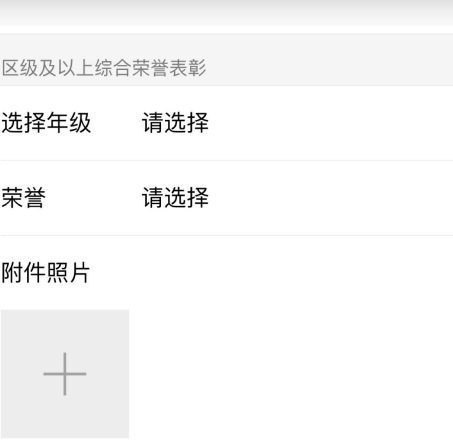

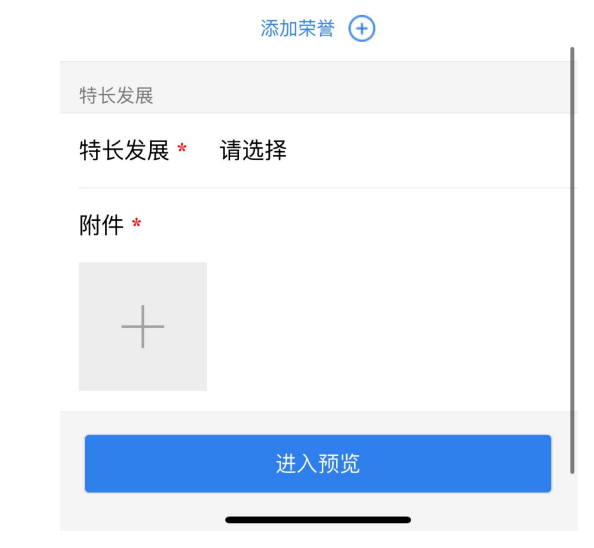

#### 招生报名操作流程

# 三、信息提交与修改

**5.**确认报名信息是否正确 信息无误点击【材料提交】 点击【返回修改】进行调整

**6.**提交材料后如需修改信息, 请扫描二维码并登录后修改

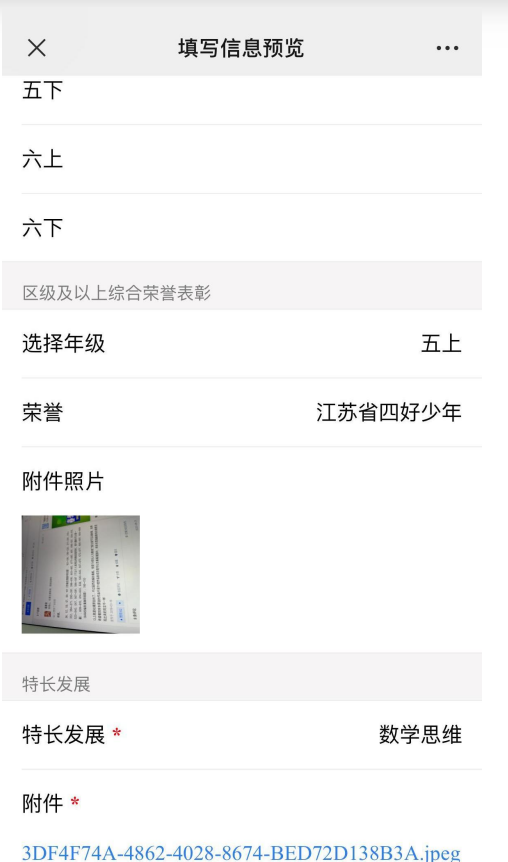

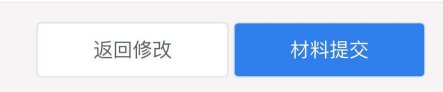

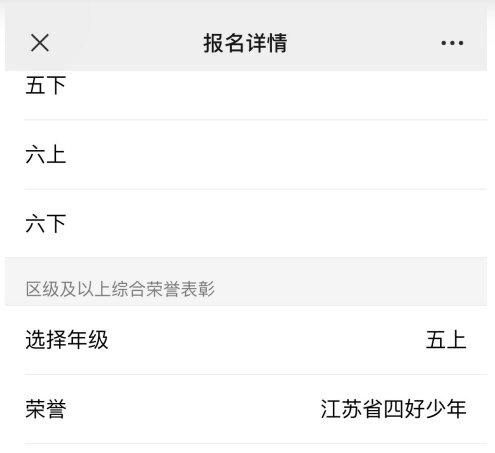

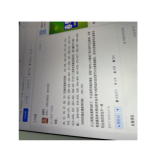

附件照片

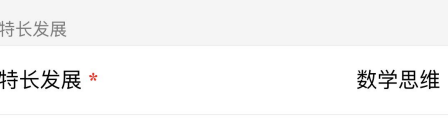

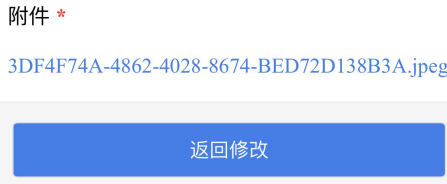